# EE1910 Project Management (Dr. Johnson)

# Last Updated 8/19/20

#### **Project Management**

- Windows Guidelines
  - Code Composer workspaces / projects will be placed in student directories – not inside the TI installation directory
  - Absolutely no spaces in file or directory names
    - use underscore instead: my\_project\_directory
  - File names must be descriptive
    - lab3\_part1.c or continuous\_average.c
      l3p1, try15, i\_hate\_c
    - main.c is not an acceptable program name

© tj

## **Project Management**

- Workspace vs Project
  - Code Composer (Eclipse) uses 'workspaces' as a place to store multiple projects
    - Create 1 workspace for EE1910
  - Projects are set up to provide all the required support for running your program
    - MSP projects are different than Console projects
  - It is OK to create a new Code Composer project for each c code file (parts of a lab for example)
    - It is also possible to have more than 1 code file in a project (see next slide)

## **Project Management**

- Multiple c-programs in a single Code Composer project
  - The build phase of compiling code grabs all xx.c files that exist in the project
    - This can lead to multiple 'main' function errors
  - To prevent a file from being included in the build phase
    - Exclude it from the build
      - rt click the file → Resource Configurations → Exclude From Build
      - 'select all' to exclude the file
      - 'deselect all' to include the file

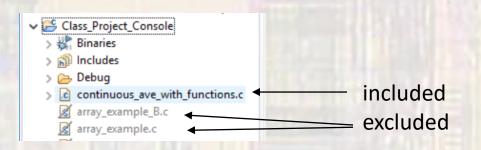